## 教务系统网上上课地址维护操作指南

## **1**、 教师维护网上上课地址操作指南

登录教务管理系统,进入信息维护→网上上课地址维护

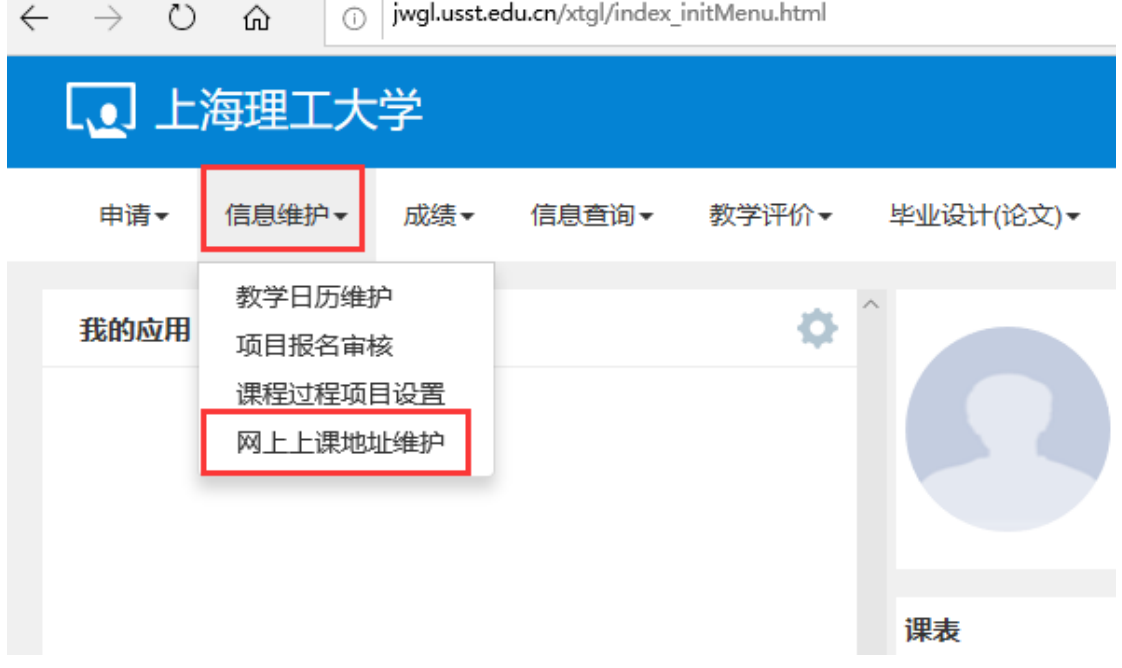

勾选课程,点击设置,跳出"设置网上上课地址"对话框,任课教师 将课程网站等内容或网上上课安排输入至网上上课地址空白处即可。

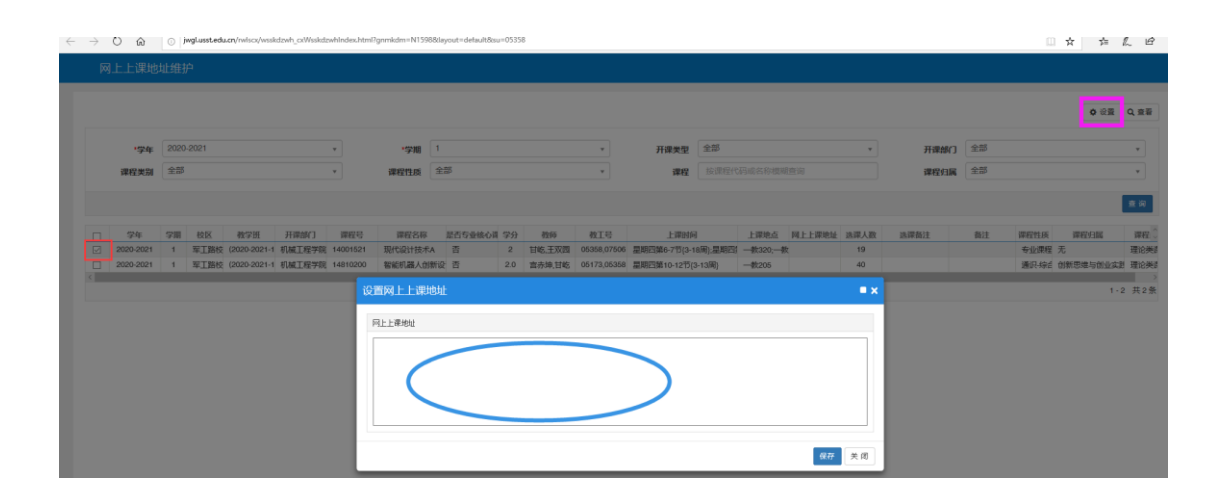

## **2**、 学生查询网上上课安排指南

登录教务管理系统,进入信息查询→网上上课地址查询

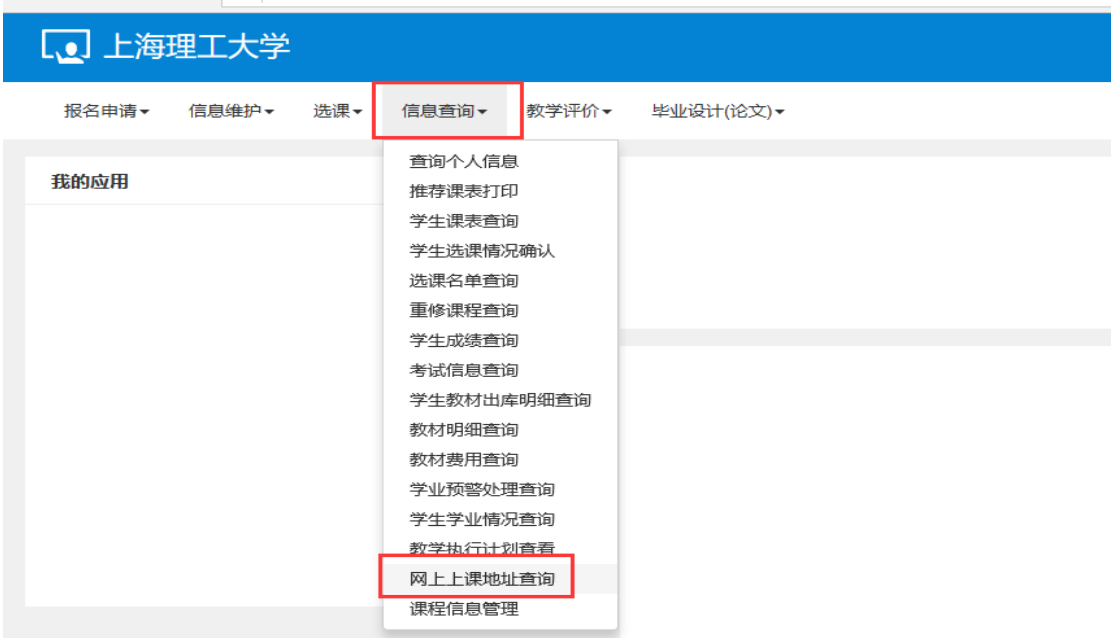

"网上上课地址"列中可查询到课程网站或网上上课安排。

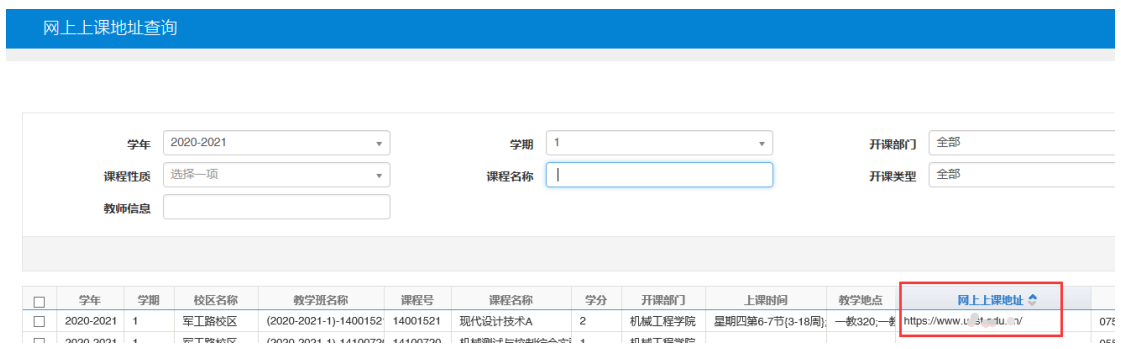